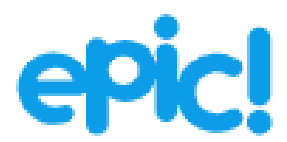

## **Children's guide to using epic!**

Hi Children,

Use this guide to help you find your way around the epic! website. This website has a great selection of fiction and non-fiction books for you to read. We hope that you will enjoy using it.

## <https://www.getepic.com/students>

1. When you go on to this website, you will be asked to enter your class code:

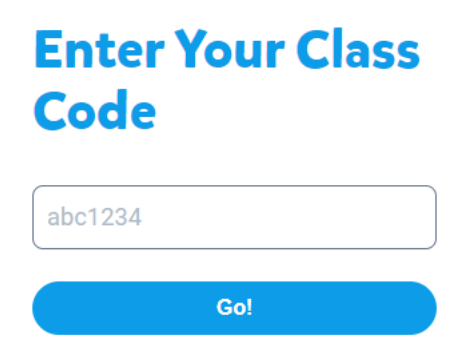

You then need to click on your name.

2. After you have entered your code, you will be taken to this screen:

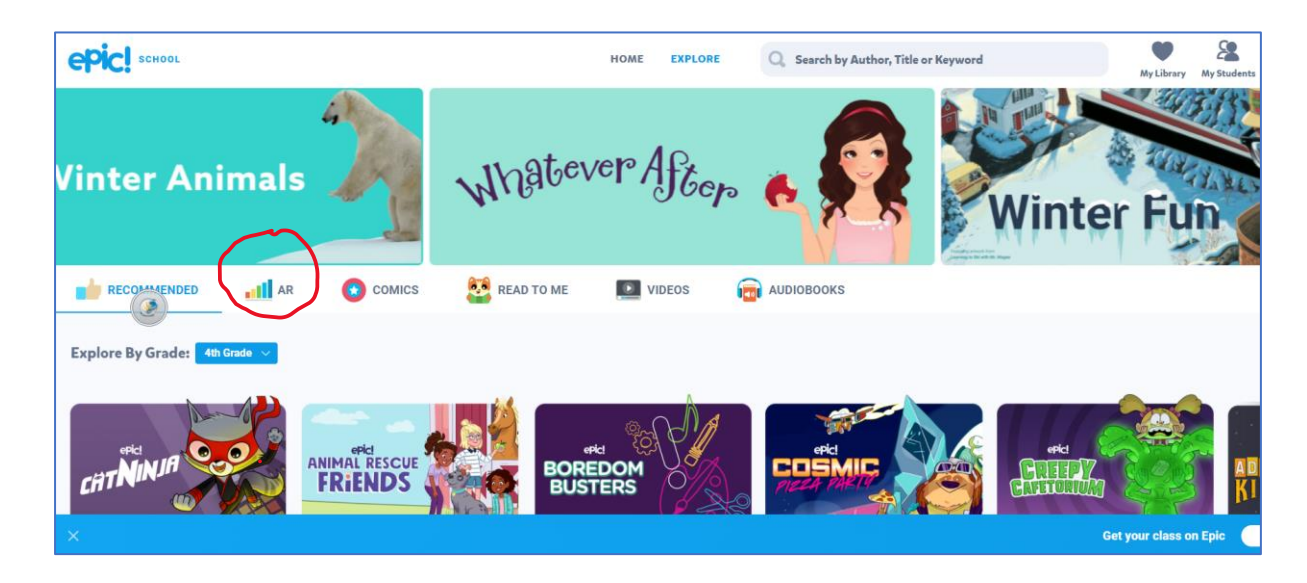

Click AR and you will be given a list of ZPD ranges.

3. Choose your ZPD range:

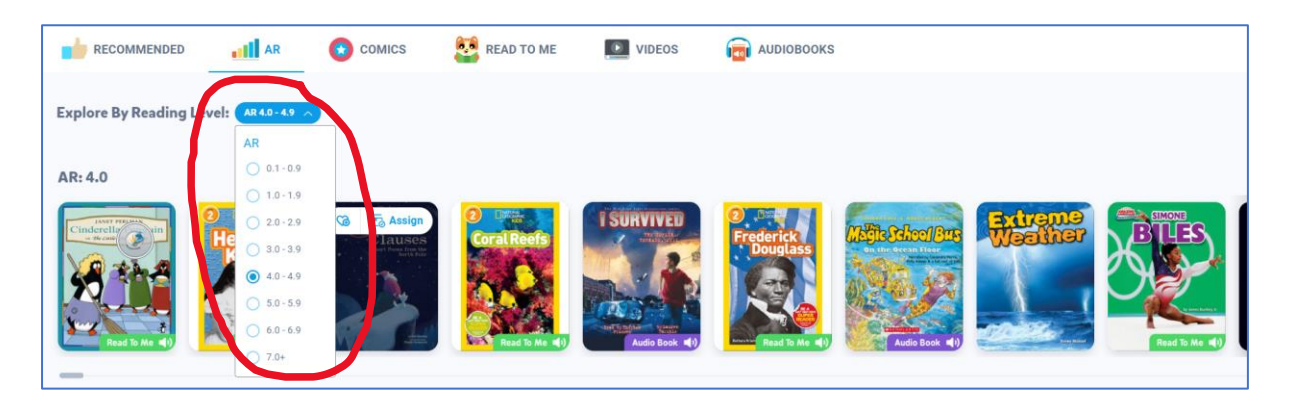

4. You will then get a list of interesting books that you can read! Click on the book that you wish to read

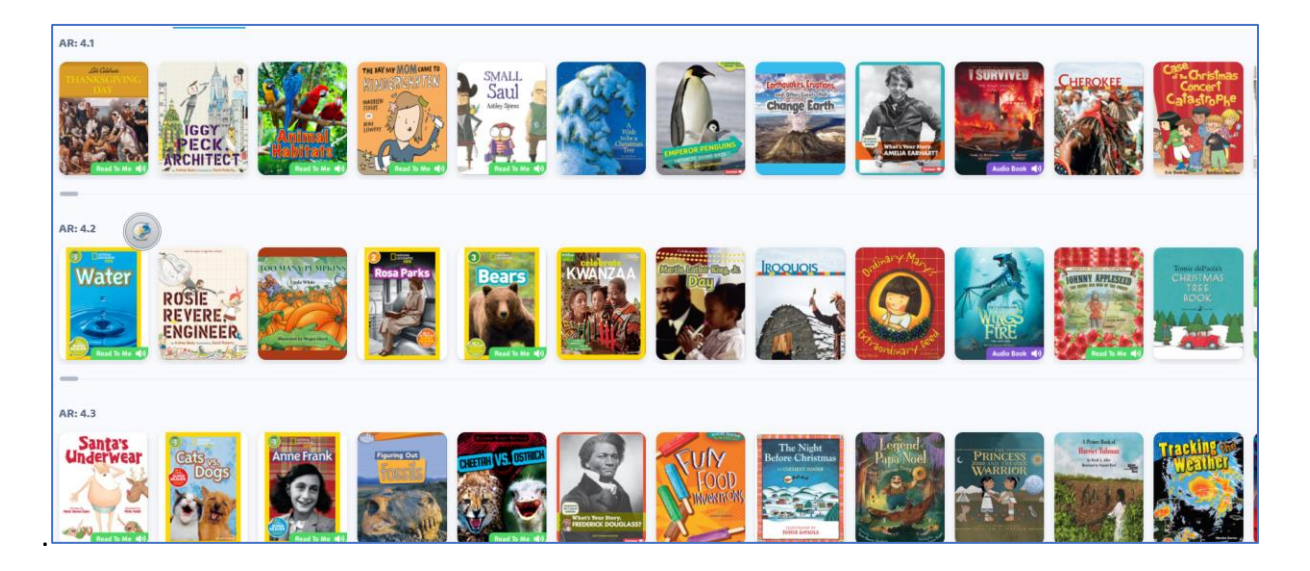

5. Click on the page that you wish to turn.

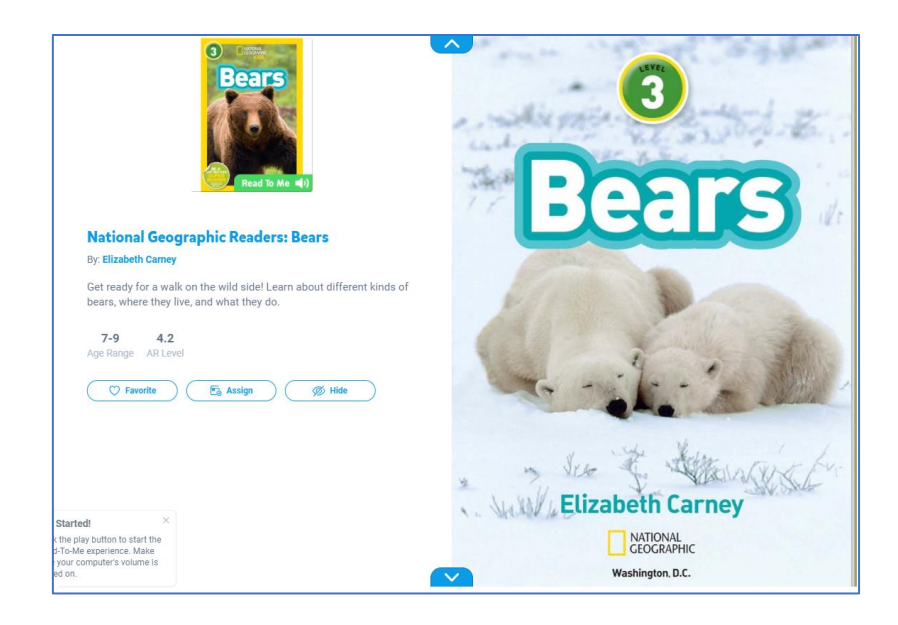

6. When reading the book, you can click on words that you do not know. It will read the word to you and tell you what it means.

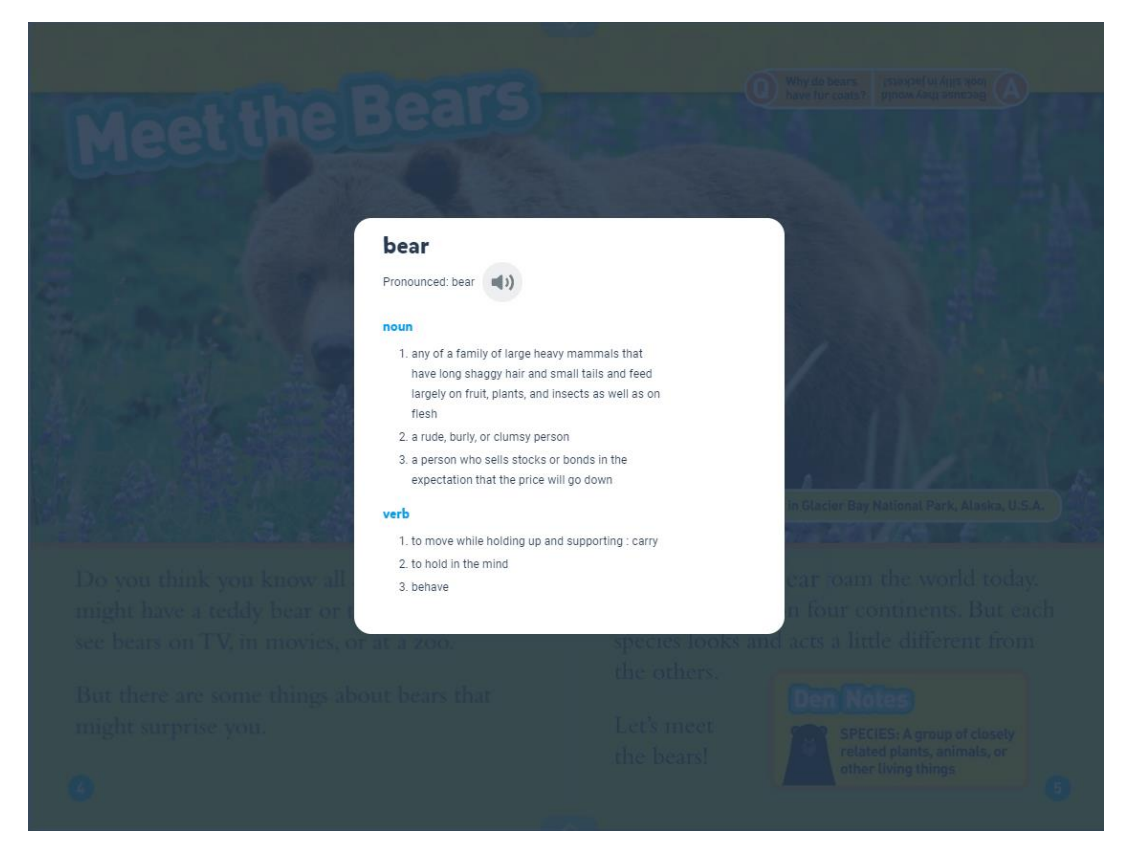

7. If the book has 'Read to me' you can click on this book and listen to someone reading the book to you. Make sure you press the play button for each page.

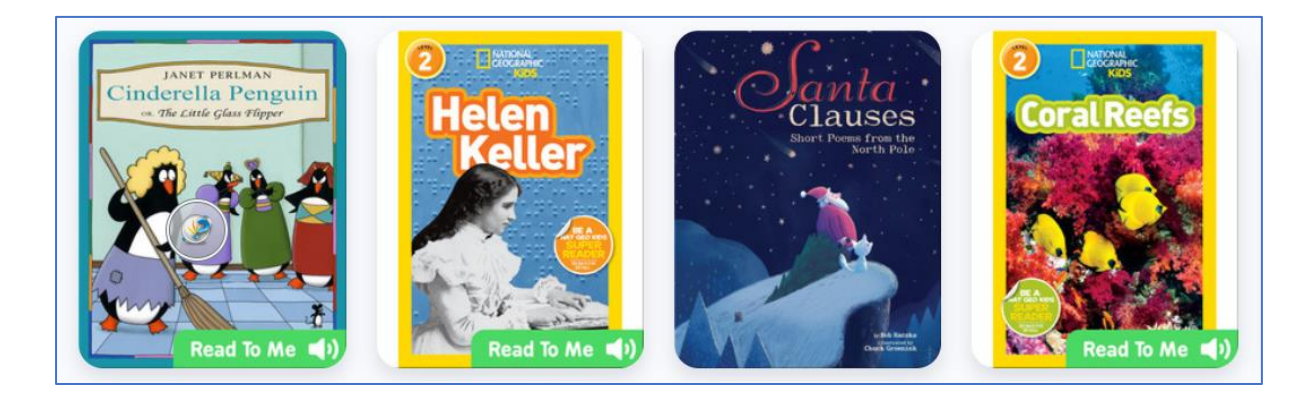

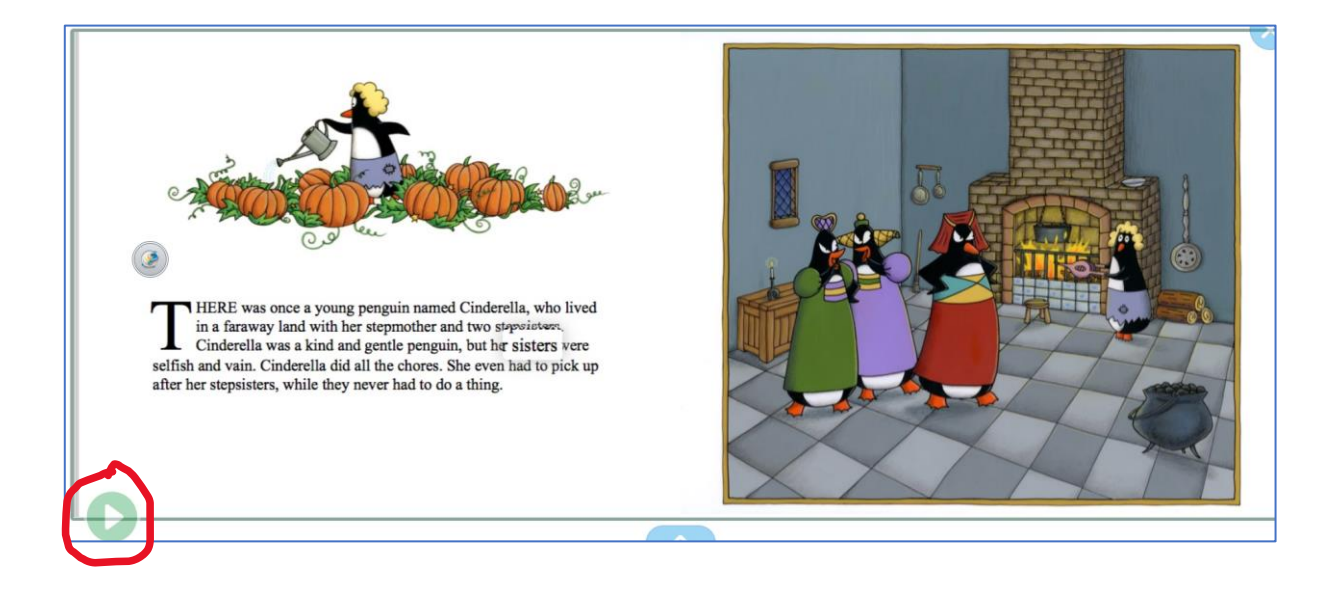

8. Some of the books are on Get Epic are on the AR system. Once you have read one, you can look to see if you can do a quiz on your school's AR system. If the book is not on AR, or you don't have AR in your school, most books on Get Epic have a quiz which is in the top left hand corner.

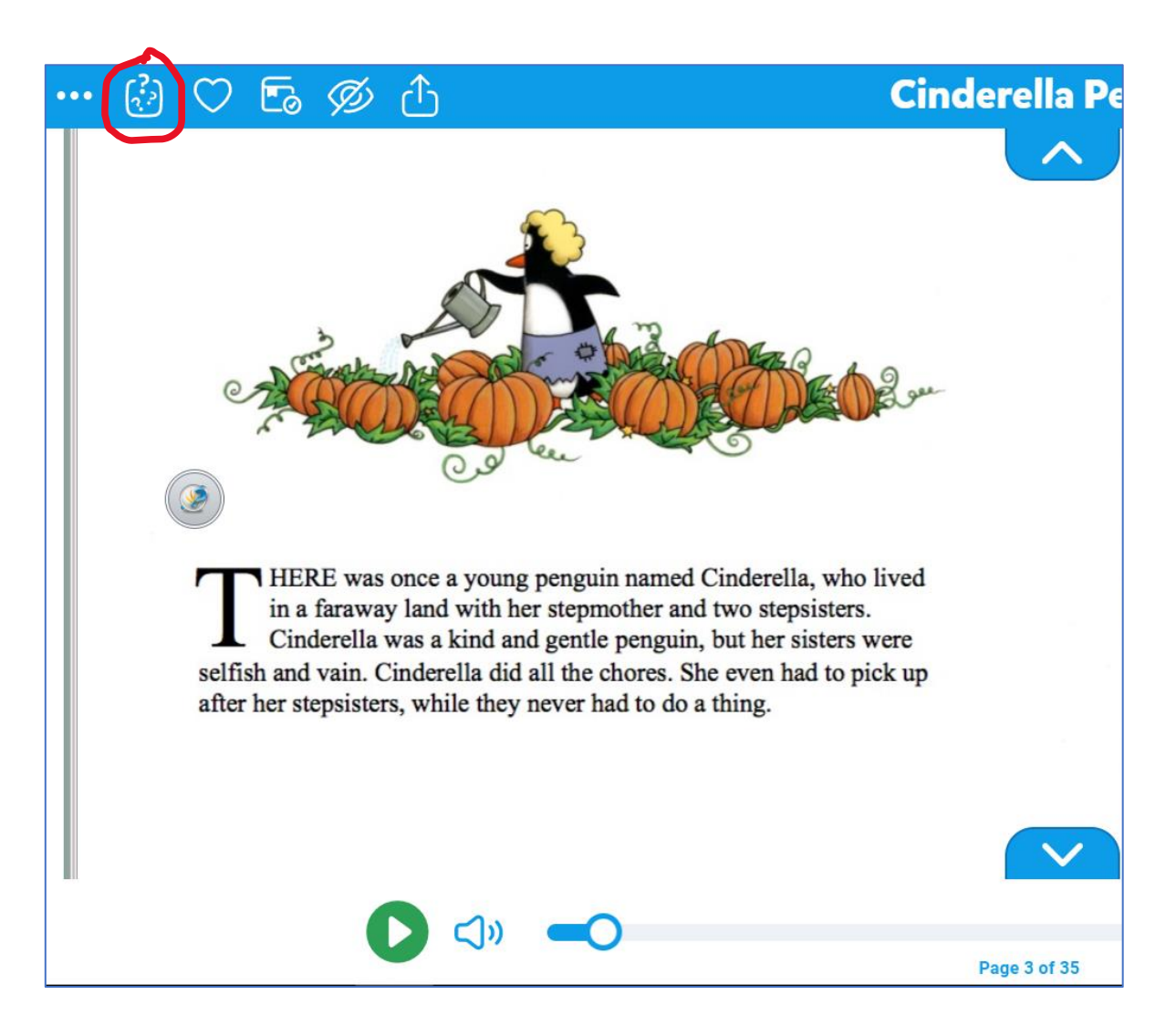

9. You can also find interesting books by searching for them. Let's say you are interested in volcanoes! Type in volcanoes in the Search box at the top and you will be see all of the books on this topic.

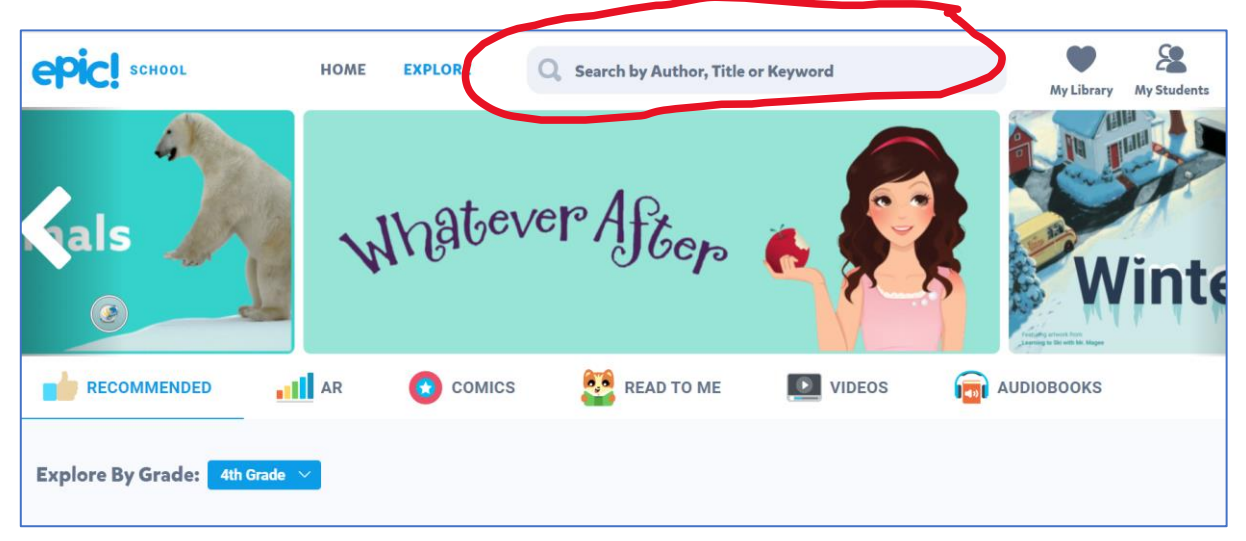

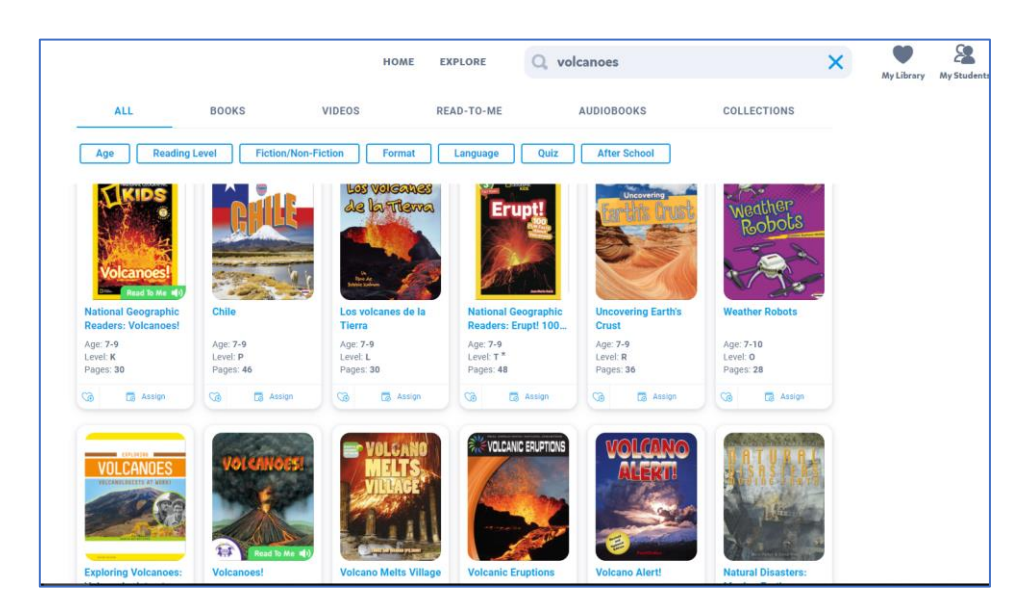

You may want to find out about topics such as certain pop stars, an animal or a place.

You may just want to read a story!

## **Top tips**

- Take some time to have a look through the variety of books on the website to make sure that you find a book you think you will enjoy.
- When reading a book you like, make sure that you read all of it before moving on to a new book.
- Don't forget to click on a word if you're not sure about it.
- When you've finished the book, check to see if it's on your AR system (if you have it). If not, do a Get Epic quiz instead.
- If you don't have AR, you can click on a book and see the reading age.

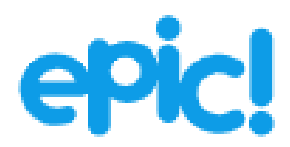